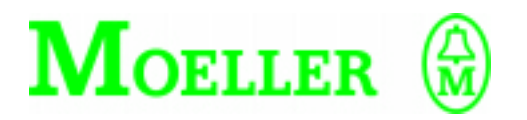

# **Hardware and Engineering**

**DE 4-NET-K Suconet K Interface**

#### **08/97 AWB 823-1292-GB**

1st published 1997, edition 08/97

© Moeller GmbH, Bonn

- Author: Andreas Ratsch
- Editor: Karola Großpietsch
- Translators: David Long, Terence Osborn

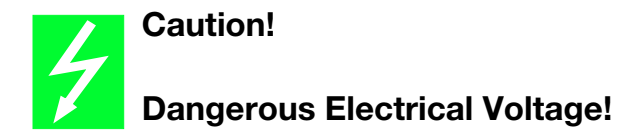

#### **Before commencing the installation**

- Disconnect the power supply of the device.
- Ensure that devices cannot be accidentally restarted.
- Verify isolation from the supply.
- Earth and short circuit.
- Cover or enclose neighbouring units that are live.
- Follow the engineering instructions (AWA) of the device concerned.
- Only suitably qualified personnel may work on this device/system.
- Before installation and before touching the device ensure that you are free of electrostatic charge.
- Connecting cables and signal lines should be installed so that inductive or capacitive interference do not impair the automation functions.
- Install automation devices and related operating elements in such a way that they are well protected against unintentional operation.
- Suitable safety hardware and software measures should be implemented for the I/O interface so that a line or wire breakage on the signal side does not result in undefined states in the automation devices.
- Ensure a reliable electrical isolation of the low voltage for the 24 volt supply. Only use power supply units complying with IEC 60 364-4-41 or HD 384.4.41 S2.
- Deviations of the mains voltage from the rated value must not exceed the tolerance limits given in the specifications, otherwise this may cause malfunction and dangerous operation.
- Emergency stop devices complying with IEC/EN 60 204-1 must be effective in all operating modes of the automation devices. Unlatching the emergency-stop devices must not cause uncontrolled operation or restart.
- Devices that are designed for mounting in housings or control cabinets must only be operated and controlled after they have been installed with the housing closed. Desktop or portable units must only be operated and controlled in enclosed housings.
- Measures should be taken to ensure the proper restart of programs interrupted after a voltage dip or failure. This should not cause dangerous operating states even for a short time. If necessary, emergency-stop devices should be implemented.
- According to their degree of protection frequency inverters may feature during operation live, bright metal, or possibly moving, rotating parts or hot surfaces.
- The impermissible removal of the necessary covers, improper installation or incorrect operation of motor or frequency inverter may cause the failure of the device and may lead to serious injury or damage.
- The relevant national regulations apply to all work carried on live frequency inverters.
- The electrical installation must be carried out in accordance with the relevant regulations (e. g. with regard to cable cross sections, fuses, PE).
- All work relating to transport, installation, commissioning and maintenance must only be carried out by qualified personnel. (IEC 60 364 and HD 384 and national work safety regulations).
- Installations fitted with frequency inverters must be provided with additional monitoring and protective devices in accordance with the relevant safety regulations etc. Modifications to the frequency inverters using the operating software are permitted.
- All shrouds and doors must be kept closed during operation.
- In order to reduce hazards to persons or equipment, the user must include in the machine design measures that restrict the consequences of a malfunction or failure of the drive (increased motor speed or sudden standstill of motor). These measures include:
	- Other independent devices for monitoring safety-related variables (speed, travel, end positions etc.)
	- Electrical or non-electrical system related measures (interlocks or mechanical interlocks).
	- Live parts or cable connections of the frequency inverter must not be touched after it has been disconnected from the power supply due to the charge in capacitors. Appropriate warning signs must be provided.

*IBM* is a registered trademark of International Business Machines Corporation.

All other brand and product names are trademarks or registered trademarks of the owner concerned.

All rights reserved, including those of the translation.

No part of this manual may be reproduced in any form (printed, photocopy, microfilm or any other process) or processed, duplicated or distributed by means of electronic systems without written permission of Moeller GmbH, Bonn.

Subject to alterations without notice.

# **Contents**

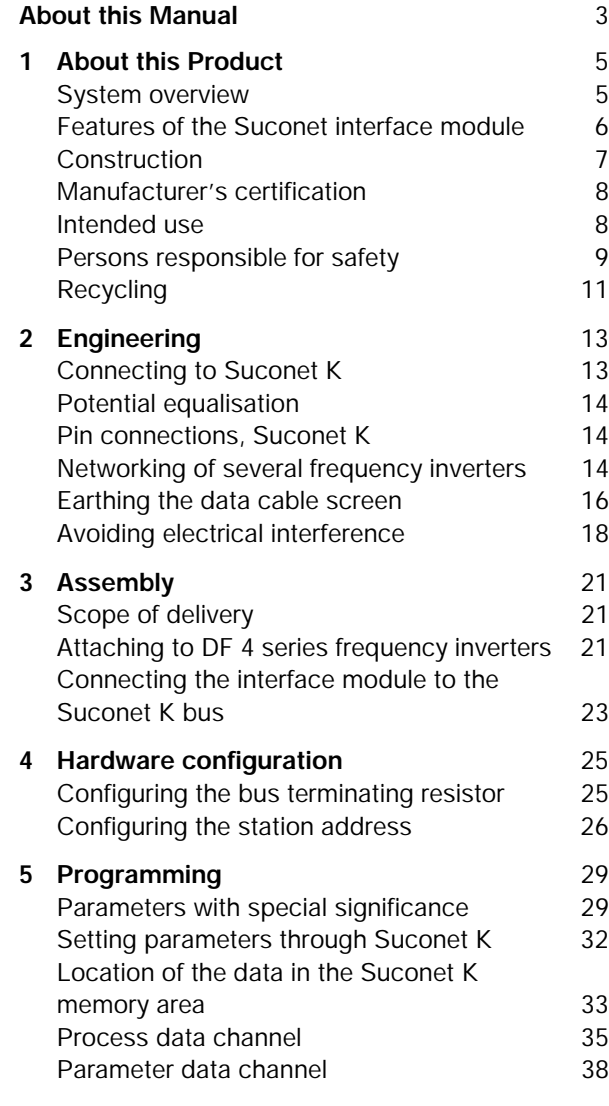

# Contents

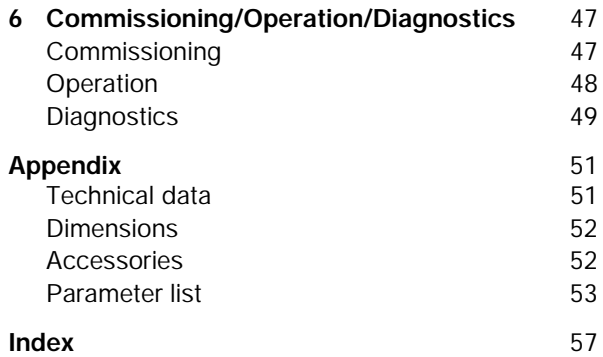

# <span id="page-5-0"></span>**About this Manual**

This manual contains the information you need to configure the parameters of the DE 4-NET-K Suconet interface module.

It also contains a description of the function, installation and commissioning of the DE 4-NET-K interface module.

The manual uses the following abbreviations and symbols:

PNU: Parameter number

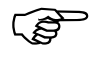

This symbol refers to useful tips and additional information.

 $\blacktriangleright$  This symbol indicates steps of work that you need to carry out.

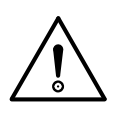

# **Attention!**

This symbol warns you about instructions which should be observed to avoid possible damage to equipment, other items in the vicinity or data.

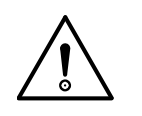

### **Warning!**

This symbol warns you about instructions which should be observed to avoid possible severe damage to or destruction of equipment, other items in the vicinity or data. It also refers to information which should be observed to avoid possible serious injury or death to operating personnel.

# **1 About this Product**

<span id="page-7-0"></span>**System overview** The generic type code for interface modules shows its position among the Klöckner-Moeller family of products:

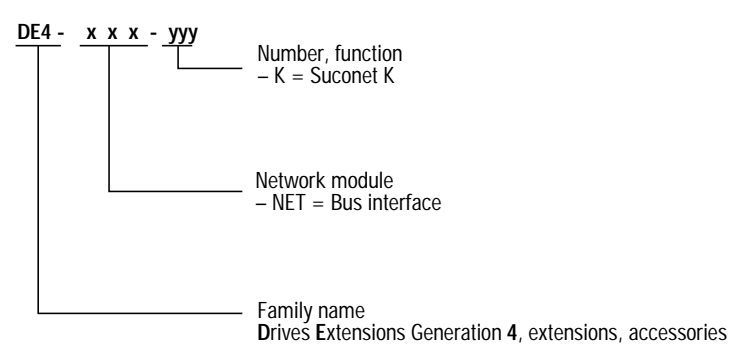

*Figure 1: Type code for Suconet K interface modules*

The Suconet interface module DE 4-NET-K is used to connect DF 4-34x series frequency inverters to the Suconet K fieldbus. This makes it easy to network them with an automation system. You can then access all frequency inverter parameters from any Suconet K master.

#### <span id="page-8-0"></span>About this Product

### **Features of the Suconet interface module**

The DE 4-NET-K interface module has the following features:

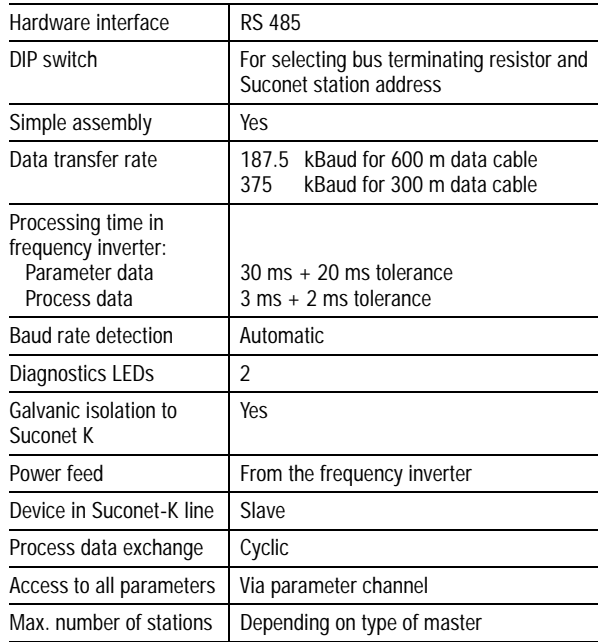

#### Construction

#### <span id="page-9-0"></span>**Construction**

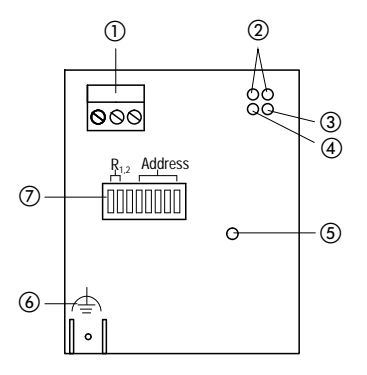

*Figure 2: Construction of the DE 4-NET-K Suconet interface module* 

- a Plug-in screw terminals for the Suconet K data cable
- b Two operating status LEDs for the frequency inverter
- c Yellow LED for communication status (Suconet bus): ON = communication to master is active, no faults OFF = master is in STOP mode, no data exchange FLASHING = data communication fault, interface module cannot be accessed by the master
- d Yellow LED for the power supply: ON = interface module and frequency inverter are connected to the power supply. OFF = no power to interface module - frequency inverter is switched off or not present
- (5) Mounting screw
- f PE connection; 6.35 mm spade connector, PE cable min. 2.5 mm<sup>2</sup>; avoids communication faults in environments with high electromagnetic interference
- g DIP switch S1, S2 = bus terminating resistor ON/OFF S3 unused S4 to S8 = Suconet station address

<span id="page-10-0"></span>About this Product

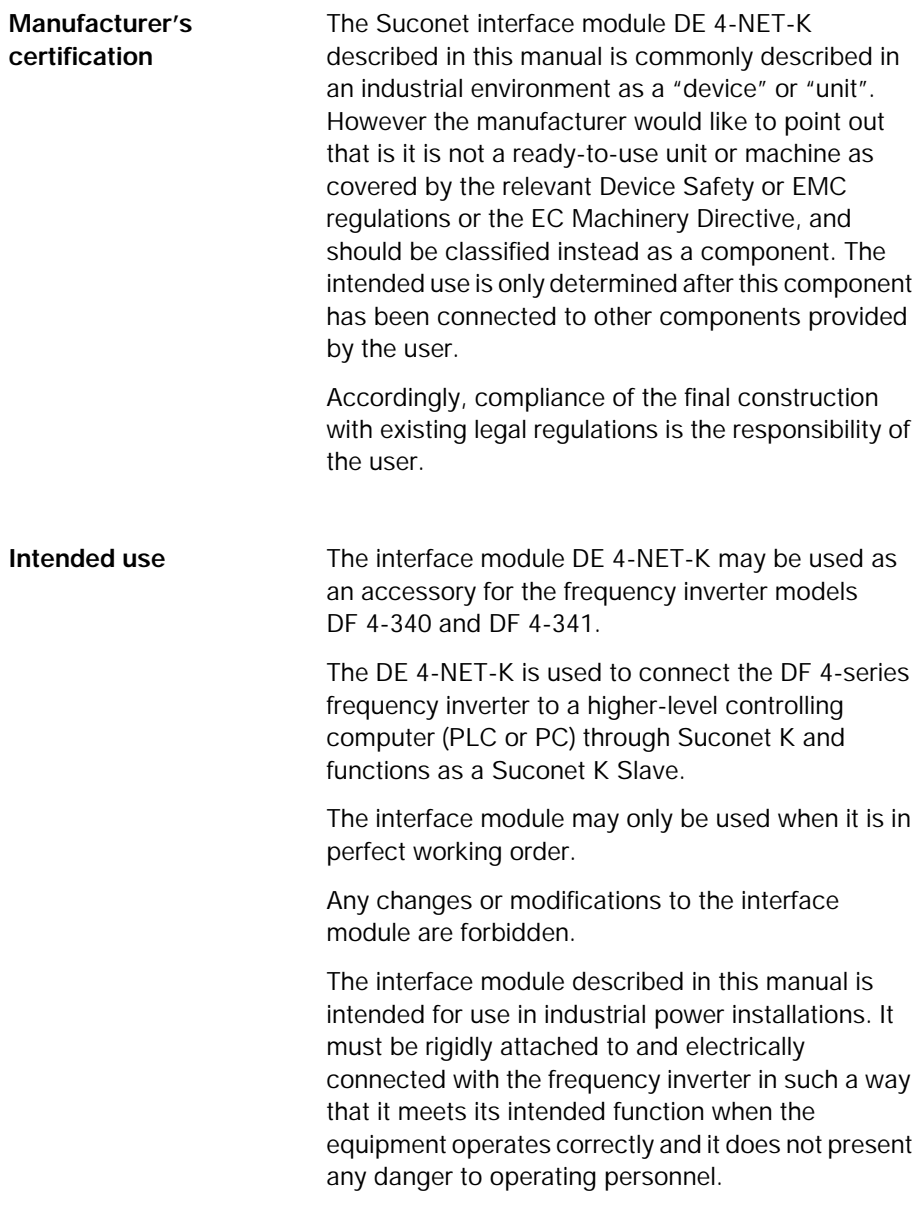

Persons responsible for safety

<span id="page-11-0"></span>It is also necessary to observe all measures which are specified in the manual of the frequency inverter model which is being used.

You may only use the DE 4-NET-K interface module under the specified conditions of use which are described in this manual.

The manual must be made available to operating personnel in its entirety and should be in good readable condition.

During operation of the equipment, the manual should always be available in the vicinity of the interface module for reference by operating personnel.

All personnel who work on or with the interface module DE 4-NET-K must have ready access to the manual during their work.

Read the entire manual carefully before starting the work and observe the relevant information and warnings.

Suitable measures should be provided to ensure that there is no danger to operating personnel or risk of damage to equipment if a failure of the interface module should occur.

All other usage is forbidden.

**Persons responsible for safety** At the timepoint of initial delivery, the interface module complies with the current state of the art and is safe to use without exception.

The interface module can present a hazard if:

unskilled persons work on or with the interface module;

The interface module is improperly used.

#### <span id="page-12-0"></span>About this Product

#### **Operator**

The operator is any natural or legal person that uses the interface module or for whom the interface module is used on his/her order.

The operator and/or his/her safety officer must ensure that

all regulations, warnings and national laws are observed;

only qualified personnel are allowed to work on and with the interface module;

this manual is available to operating personnel during all phases of work;

unauthorised persons are prevented from accessing and working on and with the interface module.

#### **Qualified personnel**

Qualified personnel includes persons who as a result of their training, experience and instruction and their knowledge of relevant standards, regulations, safety standards and the operational environment have been authorised by the person responsible for the safety of the equipment to perform the required work and are able to recognise and avoid potential dangers (definition of qualified operators from VDE 105 or IEC 364).

Please contact the responsible Klöckner-Moeller Branch Office if you have any questions or problems.

Recycling

<span id="page-13-0"></span>**Recycling** The interface module DE 4-NET-K is manufactured from a variety of materials.

The following materials can be recycled:

metal;

plastic;

assembly Instructions.

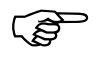

The assembled printed circuit board is<br>
manufactured from materials which need to be recycled separately.

# **2 Engineering**

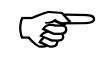

<span id="page-15-0"></span>The process engineering information and<br>
example circuit diagrams described in this manual are suggestions whose suitability for the respective application must be checked by the user.

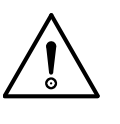

#### **Attention!**

Suitable measures must be implemented to ensure that, if the interface module fails, there is no risk of injury to personnel or damage to equipment.

#### **Connecting to Suconet K**

Connect the interface module to the data cable of the Suconet K fieldbus system using the three-pole plug in screw terminals. You can connect further Suconet K stations to the same Suconet line by using the plug-in screw terminals as a T-connector.

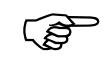

Communication with other stations on the bus<br>
will not be interrupted if you unplug the screw terminals from the interface module or unplug the interface module from the frequency inverter.

> The data cable should be a screened, symmetrically twisted pair of cores ( $2 \times 0.5$  mm<sup>2</sup>) (but see also ["Potential equalisation" on page 14](#page-16-0)). The cable impedance must be about 100 to 130 Ω.

<span id="page-16-0"></span>Engineering

**Potential equalisation** The data signal earth potential (0 V potential) of the RS 485 interface driver must not deviate by more than  $\pm$  7 V between interconnected Suconet K stations. If this cannot be guaranteed, you must use a data cable with at least three cores with one spare core to use for potential equalisation. Connect this core to the GND pin on the plug-in screw terminals. If there are two spare cores, connect them in parallel to the GND pin. See ["Accessories" on page 52](#page-54-0) for cable types. See the manual for the PLC for information on the potential equalisation connection on the PLC.

#### **Pin connections, Suconet K**

The RS 485 interface is connected to the three-pin plug in screw terminals as follows:

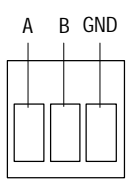

*Figure 3: Pin connections for RS 485 interface* 

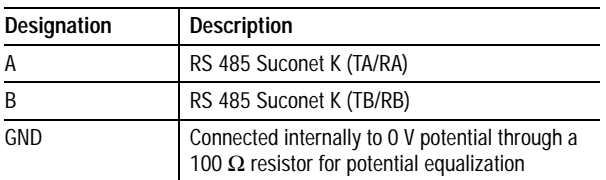

The GND pin is used for optional potential equalisation.

#### **Networking of several frequency inverters**

Networking of the interface modules via the Suconet K interface can be advantageous if the plant contains several frequency inverters..

Networking of several frequency inverters

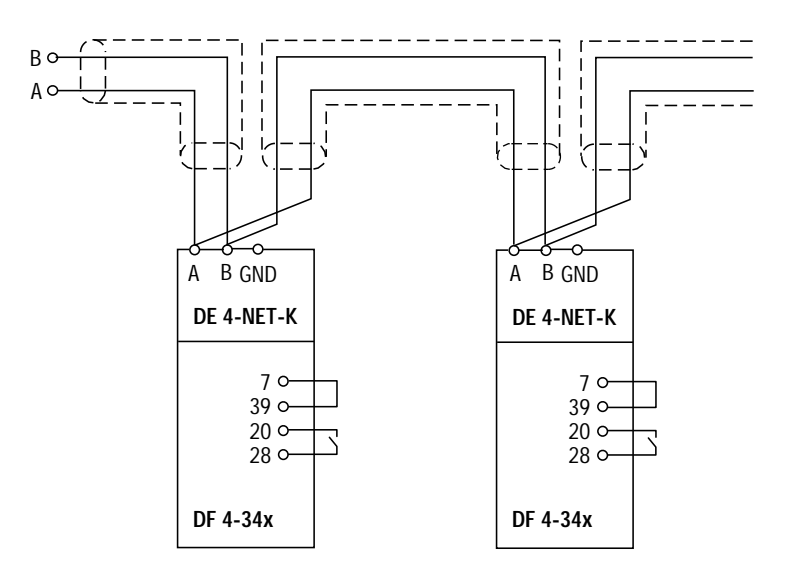

*Figure 4: Interconnecting several interface modules with the RS 485 interface*

a Any Suconet K master, e. g. model PS 4, PS 416

Control terminal 28 (controller enable) is always active and must be connected to HIGH during operation since it is otherwise not possible to enable the frequency inverter via the Suconet interface.

<span id="page-18-0"></span>Engineering

**Earthing the data cable screen**

## **Earthing to the mounting plate**

For frequency inverters of the DF 4-340 and DF 4-341 series, you can earth the screen of the Suconet data cable to the mounting plate.

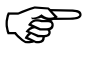

F If you use a mounting plate which has an insulating layer (e.g. paint, eloxal layer on aluminium), remove the insulation locally to ensure a good earth contact.

> $\blacktriangleright$  Connect the screen of the data cable to the mounting plate using the earthing clip which is provided.

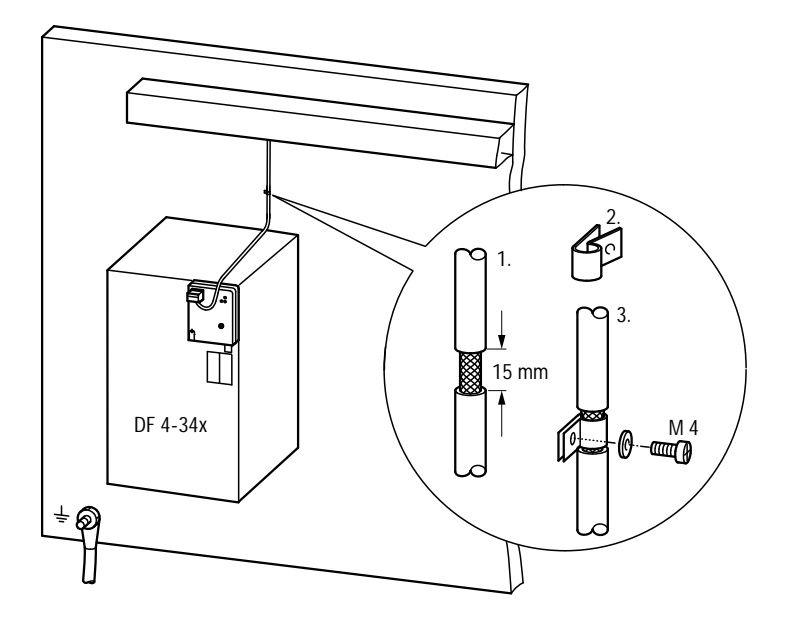

*Figure 5: Earthing the Suconet K cable screen to the mounting plate*

Earthing the data cable screen

### <span id="page-19-0"></span>**Earthing to the frequency inverter chassis**

 $\blacktriangleright$  Attach the screen of the data cable to the earthing sheet as shown in the figure and attach the earthing sheet to a metal surface on the frequency inverter with a screw.

This method of earthing is suitable for the following frequency inverter models:

DF 4-340-4K0 DF 4-340-5K5 DF 4-340-7K5 DF 4-340-11K DF 4-341

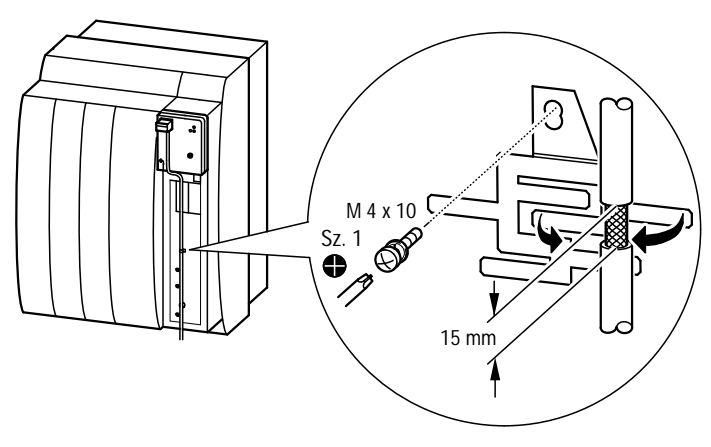

*Figure 6: Earthing the Suconet K cable screen to the frequency inverter* 

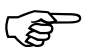

Only use screened, twisted pair data cable.

#### <span id="page-20-0"></span>Engineering

#### **Avoiding electrical interference**

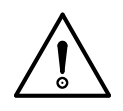

#### **Wiring**

#### **Warning!**

Always lay control, signal and power cables as far apart as possible. This avoids capacitive and inductive interaction. If sufficient spacing between the cables is not possible, you should screen above all the cable producing the interference.

For frequency inverters of the DF 4-34x series, electromagnetic interference can impair the data communication. To ensure reliable data communication:

- $\blacktriangleright$  Keep the connections between the earthing points and the interface module as short as possible.
- $\blacktriangleright$  Avoid laying data cables and power cables adjacently and parallel over longer distances.
- **E** Maintain a minimum spacing of 30 cm between the data cables and the power cables.
- E Use an additional PE cable to interconnect the earths of the interface module and the frequency converter.

Avoiding electrical interference

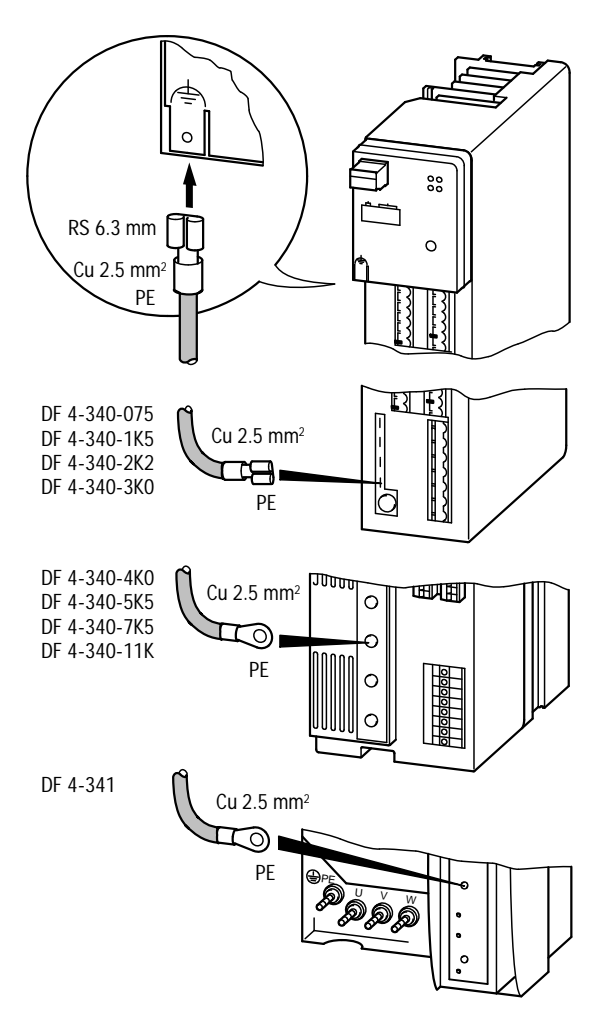

*Figure 7: Avoiding electrical interference by using an additional PE cable*

# **3 Assembly**

<span id="page-23-0"></span>**Scope of delivery** After receiving the equipment, check immediately whether the delivered items match the delivery note. Klöckner-Moeller cannot be responsible for claims made at a later date.

> The following components are supplied with the interface module:

DE 4-NET-K interface module in case (protection class IP 20)

Mounting kit

Assembly instructions with the reference number AWA 823-1572

Making claims:

If there is any visible transport damage, please contact the supplier immediately.

If there are any visible faults or if some of the items are missing, please contact your local Klöckner-Moeller agent immediately.

**Attaching to DF 4 series frequency inverters**

Proceed as follows to attach the interface module to the frequency inverter:

- $\blacktriangleright$  Push the interface module carefully onto the front of the frequency inverter until it clicks into place.
- Execurely attach the interface module to the frequency inverter using the mounting screw provided. Use a size 1 cross-head screw driver.
- $\blacktriangleright$  Provide a PE connection between the frequency inverter and the interface module (min. cable cross-section of the PE cable 2.5  $mm<sup>2</sup>$ ).

Assembly

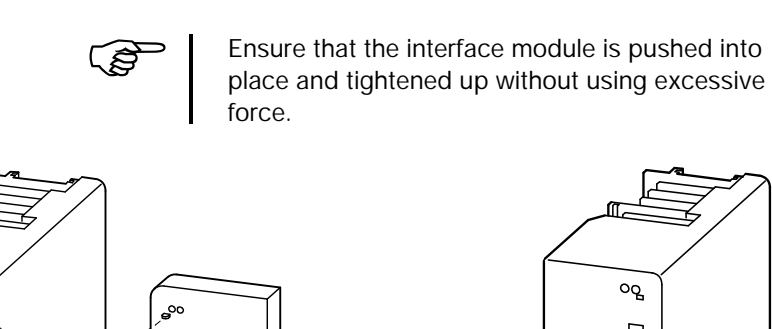

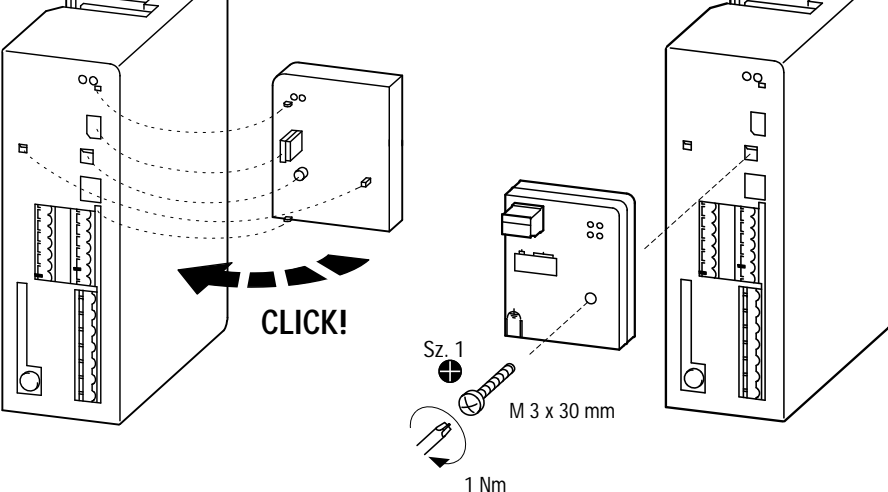

*Figure 8: Attaching the DE 4-NET-K interface module to the frequency inverter* 

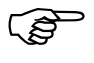

Tighten up the mounting screw with the specified torque to ensure a reliable PE connection between the interface module and the frequency inverter.

Connecting the interface module to the Suconet K bus

<span id="page-25-0"></span>**Connecting the interface module to the Suconet K bus**

Proceed as follows to connect the Suconet K data cable to the interface module:

- $\blacktriangleright$  Remove the insulation from the cores of the Suconet K data cable and insert them in the plugin screw terminals; tighten up the screws.
- $\blacktriangleright$  Push the plug-in screw terminal block into the interface module. It should engage with a click.

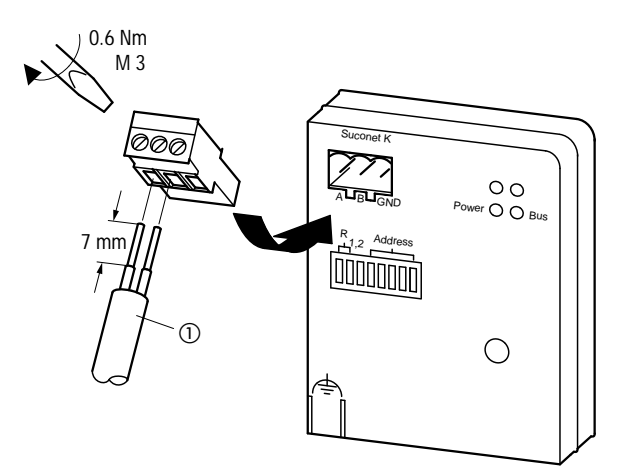

*Figure 9: Connecting the interface module to the Suconet K data cable*

a Without cores for potential equalisation: use 2-core data cable type LT 309.096 With cores for potential equalisation: use 4-core data cable type LT 309.099.1

# <span id="page-27-0"></span>**4 Hardware Configuration**

Hardware configuration is carried out with a single DIP switchblock. Switches S1 and S2 are used to enable or disable the bus terminating resistor  $(1)$ . S3  $\Omega$  is not used. The station address  $\Omega$  is configured with the switches S4 to S8.

The interface module is supplied pre-configured for bus terminating resistor enabled and the station address 1.

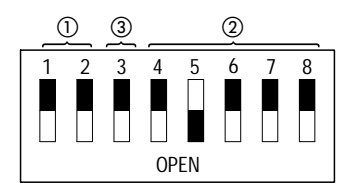

*Figure 10: Factory setting of the DIP switch*

The bus terminating resistor avoids signal distortion caused by signal reflections at the ends of the bus cable.

The bus terminating resistor must be enabled if the interface module is installed at the beginning or end of the Suconet K line.

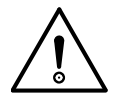

**Configuring the bus terminating resistor**

#### **Attention!**

The two switches S1 and S2 for the bus terminating resistor must be both ON or both OFF, since otherwise the bus terminating resistor will be enabled for only one of the two wires of the data cable. In this case, only one of the wires is protected against signal reflection.

### <span id="page-28-0"></span>Hardware Configuration

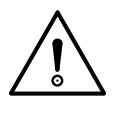

#### **Configuring the station address**

**Attention!**

The bus terminating resistor must be switched OFF if the interface module is not installed at one of the two ends of the Suconet K line (S1 and S2 should both be OFF); otherwise the data signals strength will be reduced.

The station address is configured with switches S4 to S8. The interface module must be assigned with a unique station address to allow it to communicate correctly with the master.

- $\triangleright$  Switch off the power feed to the frequency inverter.
- ► Choose a unique station address and set the DIP switches S4 to S8 according to the table below.
- E Switch on the power to the frequency inverter again. The interface module is now configured with the assigned address.

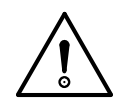

#### **Warning!**

Make sure that the chosen station address has not been already assigned to another station, since otherwise correct communication with the master will not be possible.

# Configuring the station address

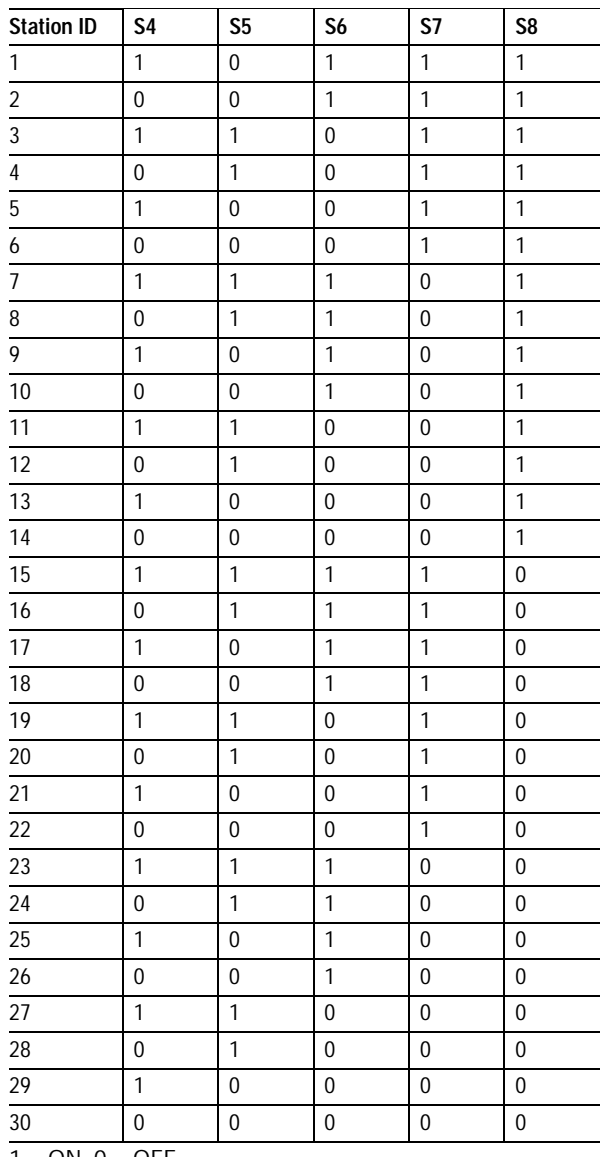

 $1 = ON, 0 = OFF$ 

# **5 Programming**

<span id="page-31-0"></span>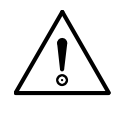

#### **Attention!**

DF 4 series frequency inverters have two parameter sets (PAR1, PAR2). Both parameter sets can be accessed through Suconet. Parameters in parameter set PAR2 are accessed by adding an offset of 2000 to the parameter number (see "Parameter number" on [page 40](#page-42-0) for an example).

#### **Attention!**

After switching the power feed to the frequency inverter off and on again, the operating mode parameter PNU 1 is automatically set to "3" ("control via interface") in both parameter sets if the interface module is attached. This is also done if you insert the interface module with power already applied to the frequency inverter. This mode allows the frequency inverter to be fully controlled and configured through Suconet K. Other operating modes do not allow complete control through Suconet K.

#### **Parameters with special significance**

### **Operating mode (PNU 1/PNU 2001)**

The parameters for operating mode (PNU 1 and PNU 2001) specify which source (i.e. terminals, LCD keypad or interface module) is able to modify the frequency setpoint and the control word parameters. Parameters can be read through Suconet in all operating modes.

If it should be necessary to operate the frequency inverter in an emergency via the terminals, the operating mode parameters PNU 1 and PNU 2001 can be temporarily set to "1" ("control via terminals") using the Suconet parameter data channel (see

#### <span id="page-32-0"></span>Programming

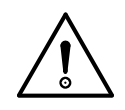

## **Attention!**

After switching the power feed to the frequency inverter off and on again, the operating mode parameter PNU 1 is automatically set to "3" ("control via interface") in both parameter sets if the interface module is attached.

later). Following this, the parameter data channel should be used again to return the values of these

parameters to "3" ("control via interface").

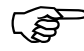

The operating mode parameter is available in<br>both parameter sets (i.e. PNU 1 and PNU 2001). For complete control through Suconet K, both PNU 1 and PNU 2001 must always be set to "3".

#### **Reaction to communication errors (PNU 126)**

PNU 126 and PNU 2126 are used to specify the reaction of the frequency inverter if communication with the interface module is interrupted (when the interface module is unplugged from the frequency inverter), in order to avoid the frequency inverter from continuing to function without being controlled.

#### PNU 126/2126 = 0: (factory setting)

If the communication between the frequency inverter and the interface module is interrupted, the frequency inverter retains the current settings and does not trip. An automatic re-initialisation takes place when the communication with the interface module is restored.

PNU 126/2126 =  $1<sup>1</sup>$ 

Following an interruption of communication between the frequency inverter and the interface module, this results in the CEO trip signal. In this case the frequency inverter is set to controller inhibit, i.e. the drive coasts to a halt.

Parameters with special significance

Re-initialisation takes place after the communication with the interface module has been restored and a trip reset has been carried out.

#### **Reaction to interruption of the Suconet bus (PNU 4000)**

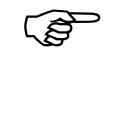

This parameter is only available for<br>
communication through Suconet K and is thus not described in the manual of the frequency inverter.

### **Attention!**

Each time power is applied to the system, the interface module sets PNU 4000 to "1" ("controller inhibit"). If another setting is required, this parameter must be reconfigured by the user program each time power is applied.

PNU 4000 specifies the reaction of the frequency inverter if the Suconet K bus is interrupted for more than 300 ms.

PNU  $4000 = 0$ 

No action

PNU 4000 = 1 (factory setting):

Controller inhibit, the motor coasts to a halt

PNU  $4000 = 2$ :

"Quickstop", the motor brakes to a stop using the quickstop ramp. This is then followed by controller inhibit.

#### <span id="page-34-0"></span>Programming

#### **Setting parameters through Suconet K**

When communicating with a frequency inverter through Suconet K using the Suconet interface module, the data to be transferred can be subdivided into process data and parameter data.

#### **Process data**

Process data is the time critical data from the process (i.e. the variable speed drive). Such data often changes rapidly and needs to be up to date. Process data is continuously transferred without needing to be explicitly requested. The following process data is transferred within a data telegram:

Process output data, i.e. data sent to the drive, such as control word, frequency setpoint

Process input data, i.e. data received from the drive, such as status word, actual frequency

The process data channel occupies the first four bytes of the input and output data telegrams (see tables on [page 34\)](#page-36-0).

#### **Parameter data**

Parameter data is used to configure and monitor the frequency inverter. In contrast to process data, it is only transferred on request. Nearly all parameters of the frequency inverter are transferred via the parameter channel. The only exception are parameters which are assigned to process data (see "Process parameters" in ["Parameter list" on](#page-55-0)  [page 53](#page-55-0)).

Location of the data in the Suconet K memory area

<span id="page-35-0"></span>Information on whether the specified parameter should be read or written is specified in the command byte. The parameter data channel occupies the last eight bytes of the input and output data telegrams. Its structure is the same for both directions of data transfer.

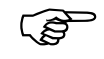

F Parameters which are transferred via the process<br>data channel must not be written to via the parameter data channel (see "Process parameters" in ["Parameter list" on page 53](#page-55-0))

**Location of the data in the Suconet K memory area**

The interface module DE 4-NET-K is a passive Suconet K slave with 12 bytes of send data and 12 bytes of receive data. Data access takes place with the operands SD[size] and RD[size]. The operand syntax is as follows if the interface module is configured for Suconet line 1 station 1:

Output data, data to the frequency inverter: SDB 1.1.0.0 to SDB 1.1.0.11

Input data, data from the frequency inverter: RDB 1.1.0.0 to RDB 1.1.0.11

Data is read and written for other Suconet K station addresses in an analogous way. The first two operand indices specify the Suconet K line and the Suconet station address, respectively.

# <span id="page-36-0"></span>Programming

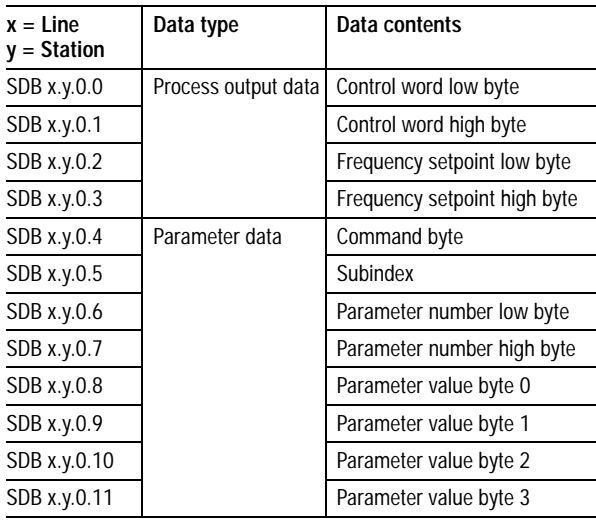

# **Send telegram (to frequency inverter)**

## **Receive telegram (from frequency inverter)**

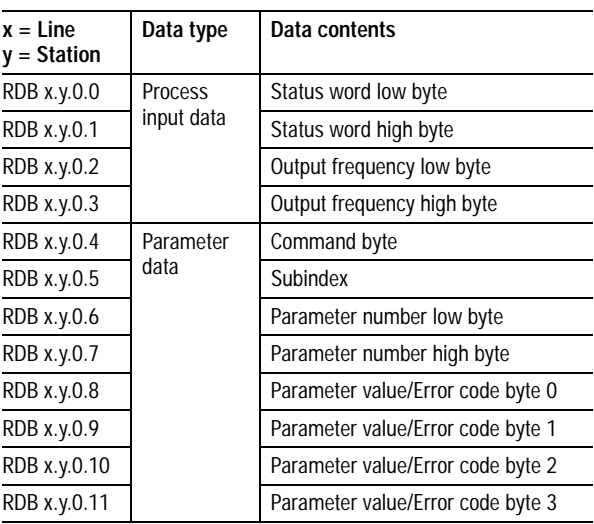

#### <span id="page-37-0"></span>Process data channel Process output data

# **Control word**

The control word (PNU 135) contains bit-mapped commands for the frequency inverter. The available functions are described in the following table.

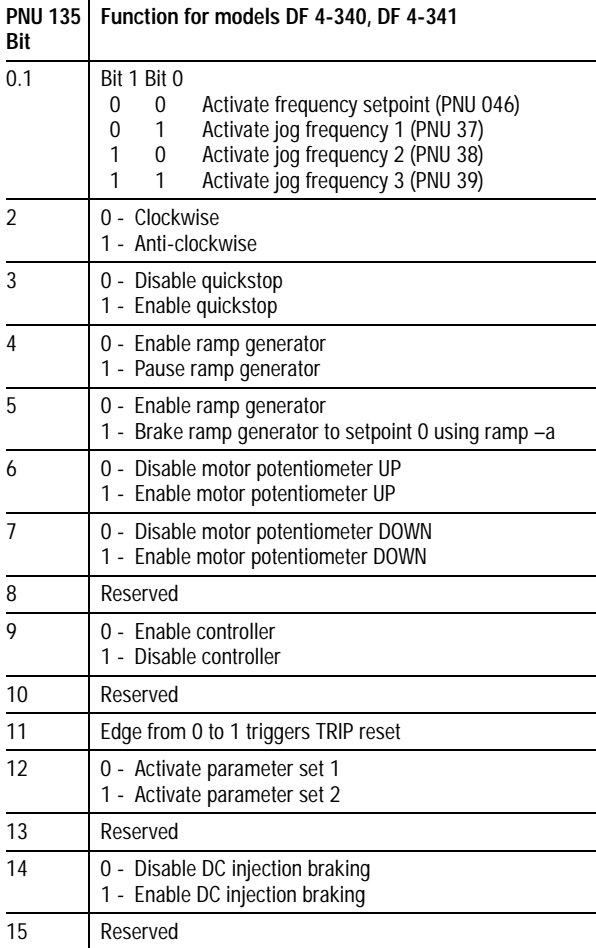

## <span id="page-38-0"></span>Programming

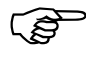

The control word is described in detail in the manual for the frequency inverter.

#### **Frequency setpoint**

The frequency setpoint is used to specify the required motor speed. The parameter  $f_{\text{max}}$  is used to specify the maximum admissible output frequency. Valid values are from 0 to  $\pm$ 24000, corresponding to a frequency setpoint of 0 to  $\pm$ 480.0 Hz. A positive sign prefix corresponds to clockwise rotation, and a negative sign prefix corresponds to anti-clockwise rotation of the motor.

#### **Example:**

It is necessary to specify a frequency setpoint of 45.5 Hz (clockwise rotation).

 $\frac{24000}{480}$  × 45.5 = 2275

Write 2275 to SDW x.y.0.2.

#### **Process input data**

#### **Status word**

The status word (PNU 150) contains bit-mapped information on the current state of the frequency inverter. The following table is a short overview of the status information which is available.

Process data channel

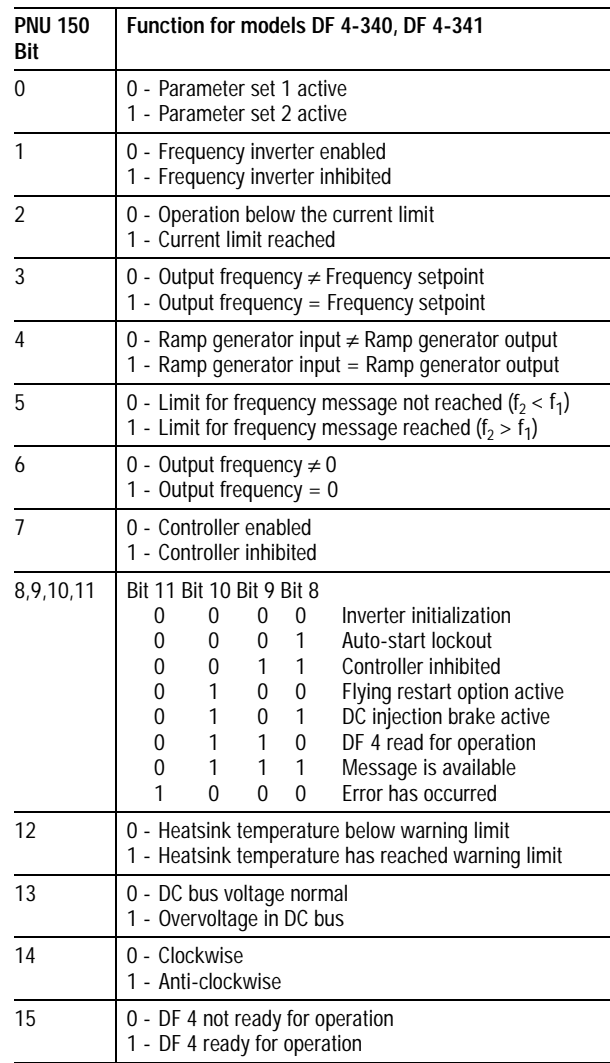

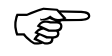

The status word (PNU 150) is described in detail<br>in the manual for the frequency inverter.

#### <span id="page-40-0"></span>Programming

#### **Output frequency f<sub>2</sub>**

The output frequency of the frequency inverter is the actual field frequency of the motor. Valid values are from 0 to  $\pm$ 24000, corresponding to a motor field frequency of 0 to  $\pm$ 480.0 Hz. A positive sign prefix corresponds to clockwise rotation, and a negative sign prefix corresponds to anti-clockwise rotation.

#### **Example:**

RDW x.y.0.2 returns a value of –2500.

*480 <sup>24000</sup>* ---------------- <sup>×</sup> *(–2500) = –50*

The current output frequency is –50.0 Hz (anticlockwise rotation).

#### **Exchanging process data**

Process data is transferred continuously, provided that the interface module is able to communicate with the master PLC.

**Parameter data channel**

Parameter values are stored permanently in the frequency inverter even if the power is off. However, process data such as control word or frequency setpoint is not buffered.

> The parameter data channel can be used to access all parameters of the frequency inverter with the exception of the process data. The parameter data channel occupies the last eight bytes of the input and output data telegrams. Its structure is the same for both directions of data transfer (see tables on [page 34](#page-36-0)).

## <span id="page-41-0"></span>**Command byte**

The command byte is used to specify the command for the frequency inverter and to indicate the response.

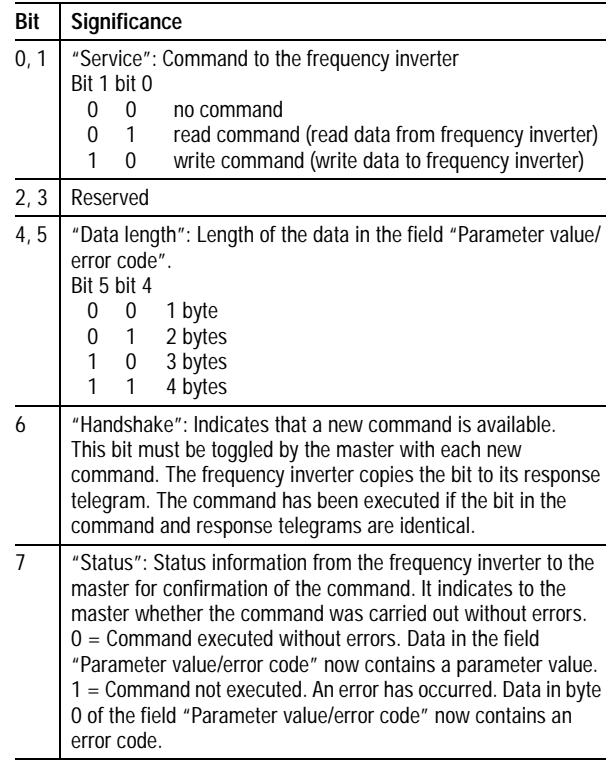

#### **Subindex**

Frequency inverters of the DF 4 series do not have parameters with subindices. Accordingly, the value of this field is always 0.

#### <span id="page-42-0"></span>Programming

#### **Parameter number (PNUxxxx)**

These two bytes specify the number of the parameter whose value should be written to or read from the frequency inverter.

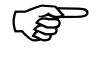

F You can find more details of the parameters and<br>their admissible values in the appendix and in the manual for the frequency inverter.

> DF 4 series frequency inverters have two parameter sets (PAR1, PAR2). Both parameter sets can be accessed through Suconet. Parameters in parameter set PAR2 are accessed by adding an offset of 2000 to the parameter number:

Parameters in PAR1 have parameter numbers from PNU 0000 to PNU 0501

Parameters in PAR2 have parameter numbers from PNU 2000 to PNU 2501

Example for the parameter "maximum frequency":

Parameter set 1: Parameter number = PNU 0011

Parameter set 2: Parameter number = PNU 2011

### **Parameter value/error code**

These four bytes contain the value of the parameter if the command is successful or the error code if the command is unsuccessful. Bit 7 of the command byte (status) indicates whether an error has occurred or not, as follows:

### **"Status" bit (bit 7) of the command byte = 0**

The command was successful and "Parameter value/error code" now contains the parameter value. Some data formats do not require all four bytes. The most common data format for the frequency inverter is a fixed point decimal value with four digits after the decimal point.

Parameter data channel

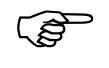

The parameter value which is read must be divided by 10,000. The parameter value to be written must first be multiplied by 10,000.

## **Example:**

It is required to write a value of 150.4 s to the parameter PNU 012 (acceleration time).

 $150.4 \times 10000 = 1504000_{\text{dex}}$  (= 0016F300<sub>hex</sub>)

**"Status" bit (bit 7) of the command byte = 1** The command was unsuccessful and byte 0 of "Parameter value/error code" now contains an error code (the error code can be read with RDB x.y.0.8). The following table lists the valid error codes:

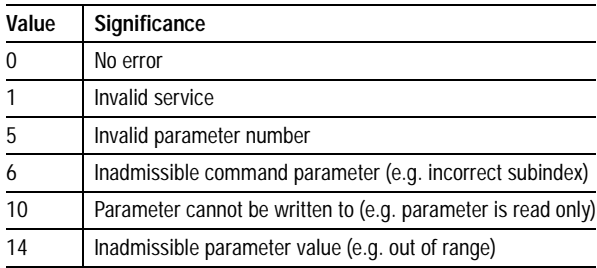

### <span id="page-44-0"></span>Programming

#### **Exchanging parameter data**

#### **Reading parameters**

- ▶ Determine the user data area of the Suconet K station (see ["Location of the data in the](#page-35-0)  [Suconet K memory area" on page 33](#page-35-0)).
- $\blacktriangleright$  Enter the parameter number in the "Parameter" number" field and 0 in the "Subindex" field.
- $\blacktriangleright$  Specify a read command (01 $_{\text{bin}}$ ) with the "Service" bits of the command byte.
- $\blacktriangleright$  Specify the data length in the "Data length" bits of the command byte.
- ▶ Toggle the "Handshake" bit in the command byte.
- $\blacktriangleright$  Check whether the handshake bit is the same for the Suconet input and output data. It is recommended to include a timeout function in your program.

If the handshake bits are not identical, a response has not yet been received.

If the handshake bits are identical, the response has been received.

 $\blacktriangleright$  Check the "Status" bit in the command byte.

If the "Status" bit is 0, the command was carried out correctly.

If the "Status" bit is 1, the command was not carried out correctly and the "Parameter value/error code" field now contains the error code.

<span id="page-45-0"></span>If the command byte and parameter number are identical in the send and receive telegrams, the field "Parameter value/error code" now contains the value or the specified parameter.

#### **Example:**

It is required to read the heatsink temperature of a frequency inverter (PNU 0061). The current value is 43 °C.

#### **Command byte**

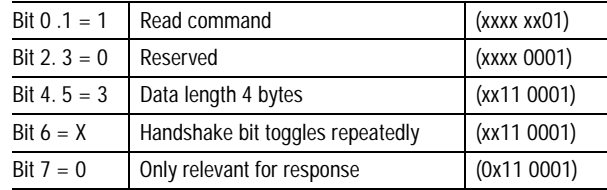

#### **Subindex**

Subindex = 0 because parameter PNU 0061 does not have a subindex.

#### **Parameter number**

Parameter number =  $61 = 00 3D_{\text{hex}}$ 

Parameter value Parameter **value** = 0 (read command)

Send the following command telegram to the frequency inverter:

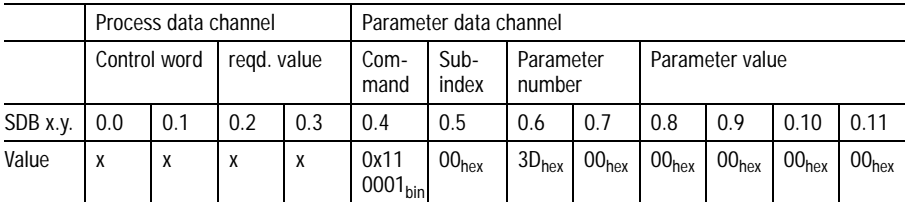

#### <span id="page-46-0"></span>Programming

Response telegram from the frequency inverter if there are no errors:

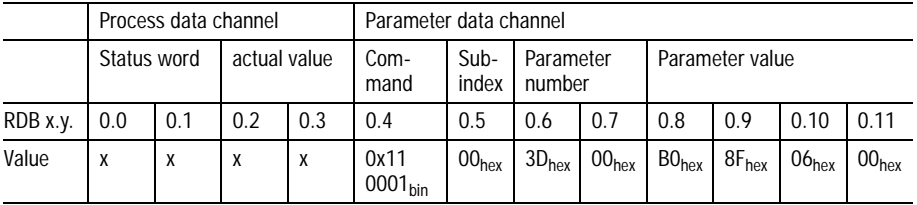

Convert the received parameter value:

Parameter value = 00 06 8F  $BO_{hex} = 430000_{day}$ 10000 = 43.0000. The heating temperature is 43 °C.

#### **Writing to parameters**

- ▶ Determine the user data area of the Suconet K station (see ["Location of the data in the](#page-35-0)  [Suconet K memory area" on page 33](#page-35-0)).
- $\blacktriangleright$  Enter the parameter number in the "Parameter" number" field and 0 in the "Subindex" field.
- $\blacktriangleright$  Specify the value to write to the parameter in the "Parameter value" field.
- $\blacktriangleright$  Specify a write command (10<sub>bin</sub>) with the "Service" bits of the command byte.
- $\blacktriangleright$  Specify the data length in the "Data length" bits of the command byte.
- **F** Toggle the "Handshake" bit in the command byte.
- $\blacktriangleright$  Check whether the handshake bit is the same for the Suconet input and output data. It is recommended to include a timeout function in your program.

If the handshake bits are not identical, a response has not yet been received.

If the handshake bits are identical, the response has been received.

Parameter data channel

<span id="page-47-0"></span>E Check the "Status" bit in the command byte.

If the "Status" bit is 0 and the command byte and parameter number are identical in the send and receive telegrams, the command was carried out correctly.

If the "Status" bit is 1, the command was not carried out correctly and the "Parameter value/error code" field now contains the error code.

#### **Example:**

It is required to change the acceleration time of the frequency inverter to 20 s (PNU 0012).

#### **Command byte**

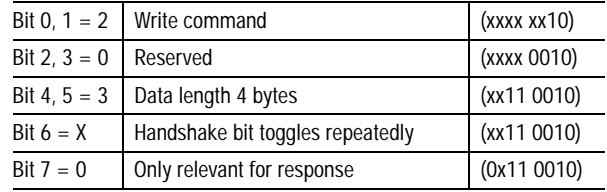

#### **Subindex**

Subindex = 0 because parameter PNU 0012 does not have a subindex.

## <span id="page-48-0"></span>Programming

#### **Parameter number**

Parameter number =  $12 = 00 \text{ } 0C_{\text{hex}}$ 

#### **Parameter value**

Convert the parameter value for acceleration time

 $20.00 \text{ s} = 20 \times 10.000 = 200,000 = 00 03 0D 40_{\text{hex}}$ 

Send the following command telegram to the frequency inverter:

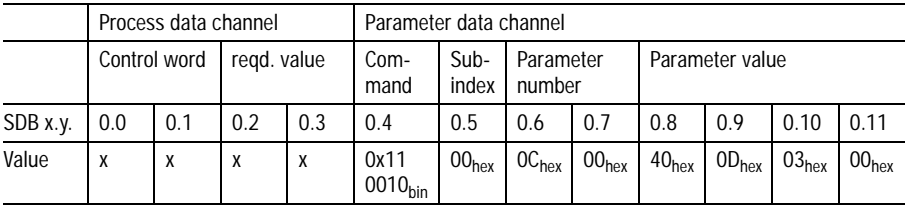

Response telegram from the frequency inverter if there are no errors:

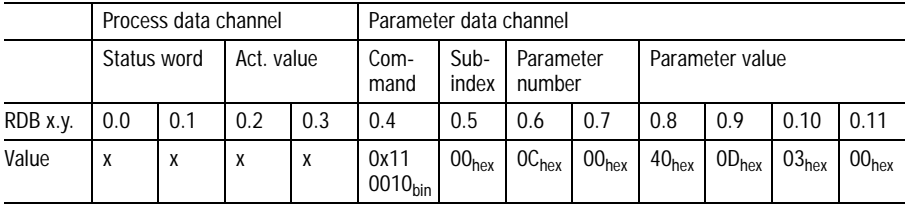

# **6 Commissioning/Operation/ Diagnostics**

<span id="page-49-0"></span>**Commissioning** 

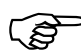

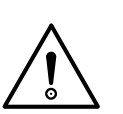

Only operate the Suconet interface module if it is in correct working order.

## **Warning!**

Before switching on the power, check all wiring for short circuits, earth faults and correct wiring.

#### **Observe the following sequence when commissioning:**

 $\blacktriangleright$  First make sure that:

the interface module is correctly plugged in to the frequency inverter and corrected connected up.

each interface module has been configured with a unique station address.

the bus terminating resistors are correctly configured.

- $\blacktriangleright$  Switch on the frequency inverter. The green status LED for the frequency inverter and the yellow power LED for the power supply must both be lit. If this is not the case, refer to "Diagnostics".
- E Switch the master controller to RUN mode. This starts the PLC program and the yellow bus LED should light up.

Communication is now taking place between the master and the interface module. You can now transfer control and parameter data as necessary. <span id="page-50-0"></span>Commissioning/Operation/ **Diagnostics** 

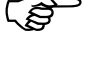

**Operation** To ensure safe operation, refer to the manuals for<br>the master controller and the frequency inverter.

Control terminal 28 (controller enable) is always active and must be connected to HIGH during operation since it is otherwise not possible to enable the frequency inverter via the Suconet interface.

#### **Attention!**

After switching the power feed to the frequency inverter off and on again, the operating mode parameter PNU 1 is automatically set to "3" ("control via interface") in both parameter sets if the interface module is attached. This is also done if you insert the interface module with power already applied to the frequency inverter. This mode allows the frequency inverter to be fully controlled and configured through Suconet K. Other operating modes do not allow complete control through Suconet K.

## <span id="page-51-0"></span>**Diagnostics Error messages and remedies**

#### **No communication with the frequency inverter**

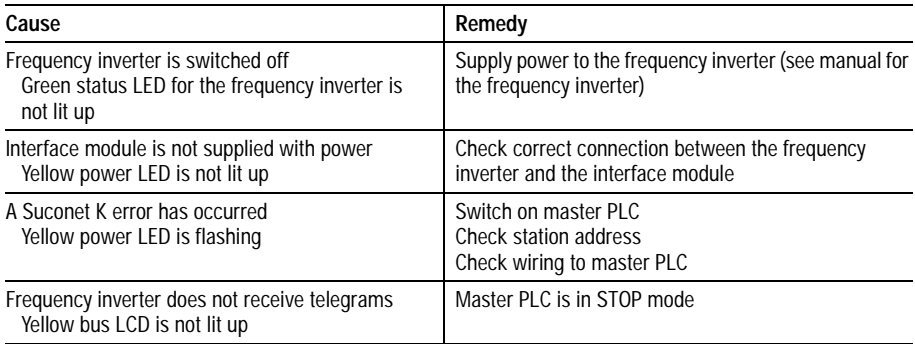

# **Appendix**

# <span id="page-53-0"></span>**Technical data**

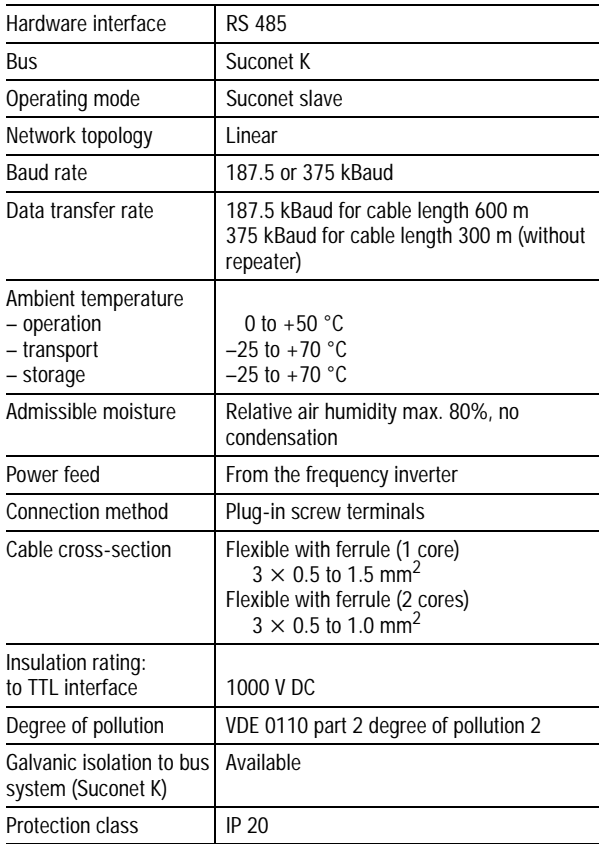

### <span id="page-54-0"></span>Appendix

#### **Dimensions Interface module DE 4-NET-K**

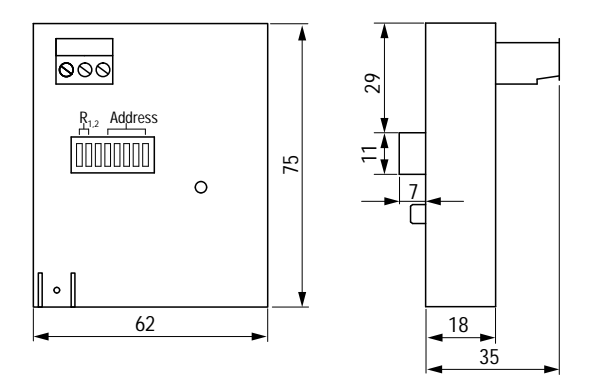

*Figure 11: Front and side view*

**Accessories** The accessories for the DE 4-NET-K interface module which are listed below are optional and must be ordered separately. If necessary, you can get additional technical information on the accessories from your local sales office for Klöckner-Moeller products.

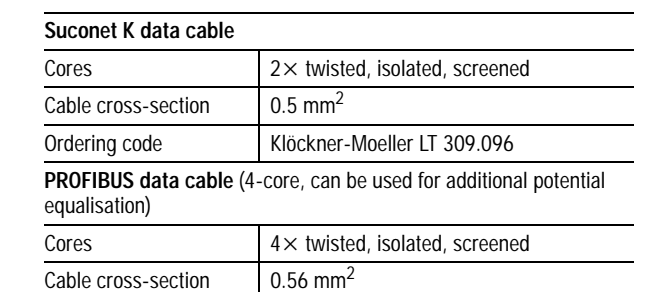

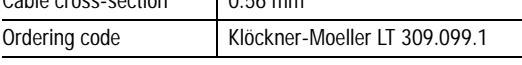

**S 4/S 40 function module**

Your local K-M sales office can provide information on the latest available versions and the respective ordering codes.

08/97 AWB 823-1292-GB 08/97 AWB 823-1292-GB

Parameter list

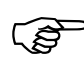

<span id="page-55-0"></span>**Parameter list**  $\overline{\mathcal{B}}$  Detailed descriptions of the parameters can be found in the manual for the DF 4 frequency inverter series (manual code AWB 823-1278).

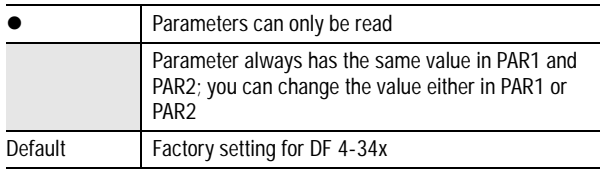

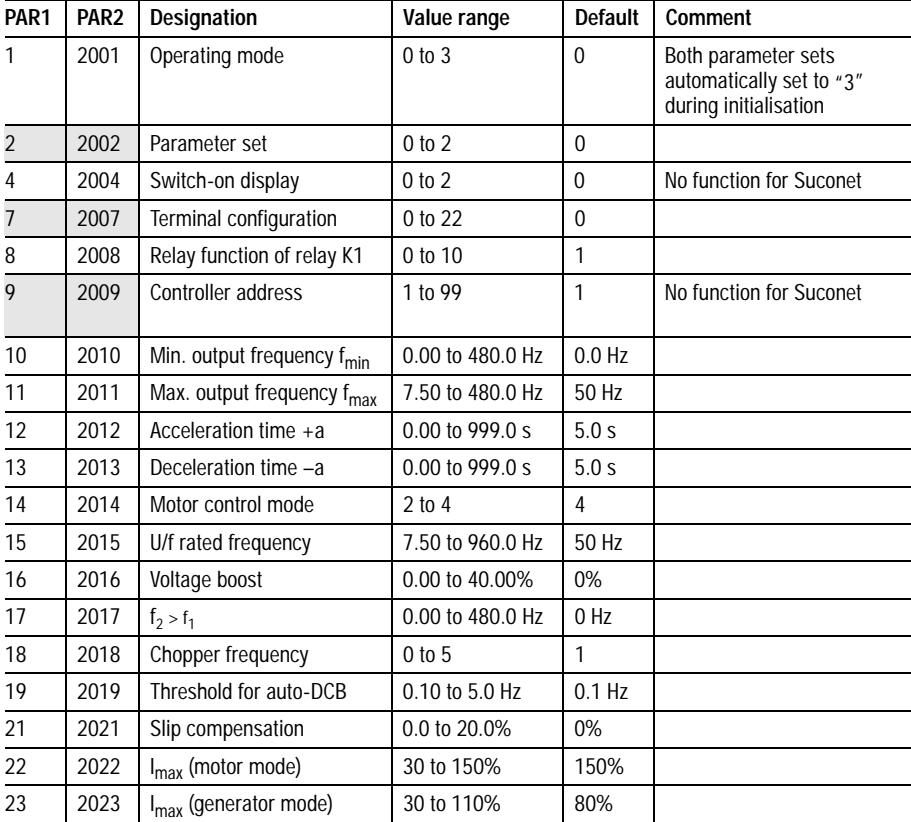

# Appendix

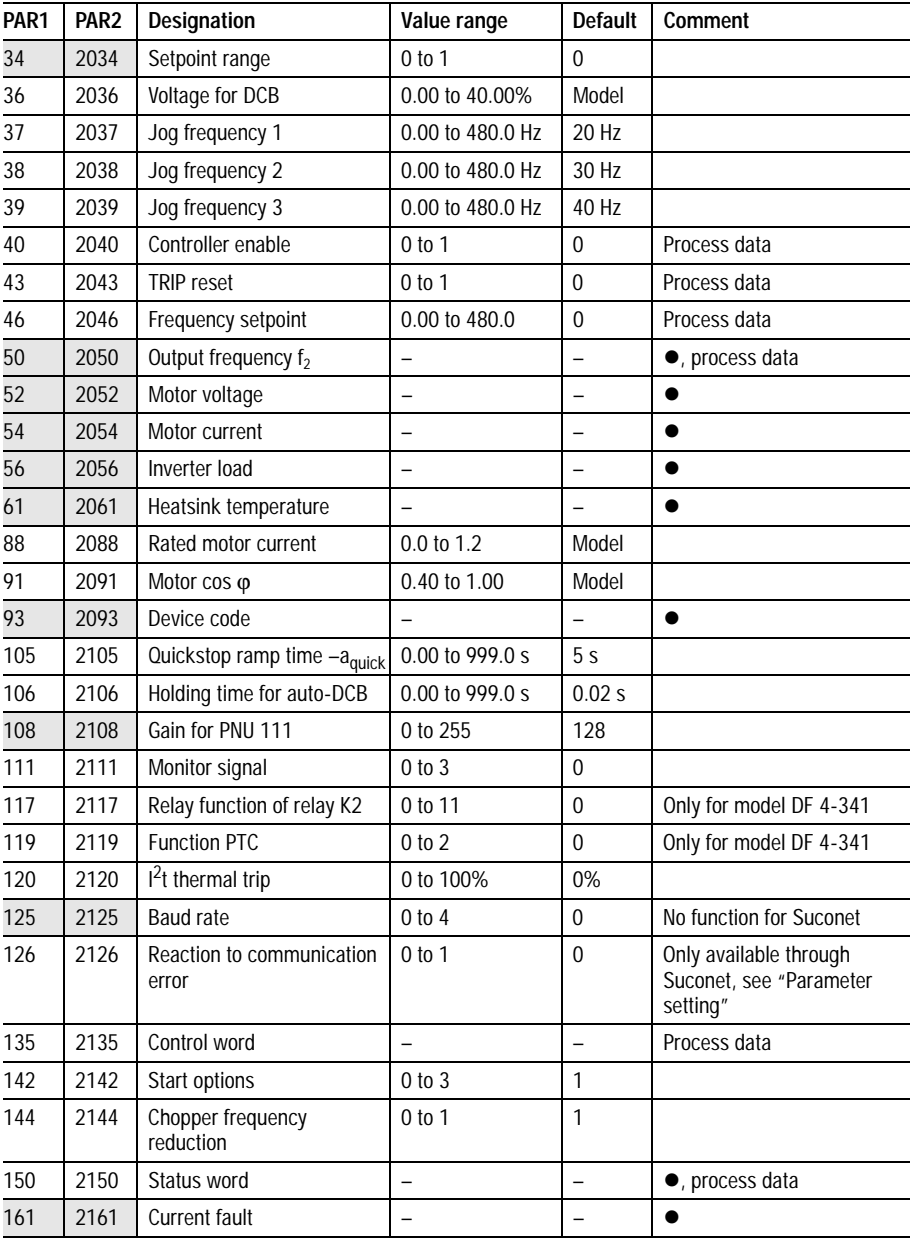

Parameter list

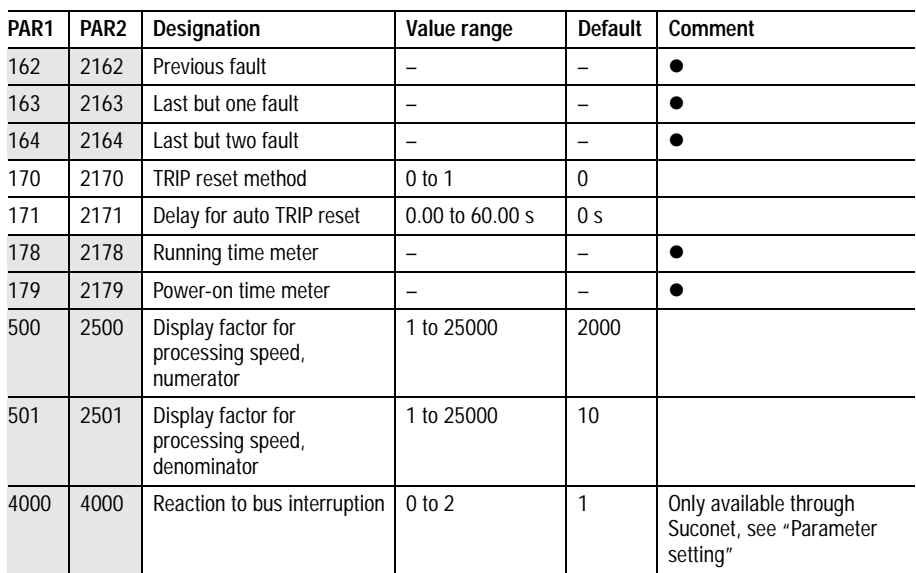

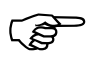

on frequency inverter model.

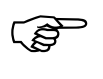

"Model" signifies that the default is dependent<br>on frequency inverter model.<br>The parameters marked with "Process data"<br>must not be written to through the parameter<br>data channel, since they are continuously being The parameters marked with "Process data"<br>
must not be written to through the parameter data channel, since they are continuously being exchanged through the parameter data channel.

## <span id="page-59-0"></span>**A**

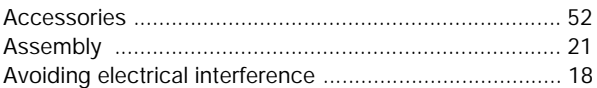

# **B**

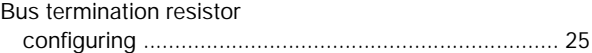

#### **C**

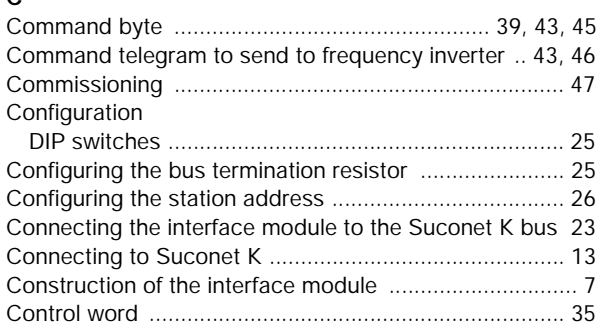

# **D**

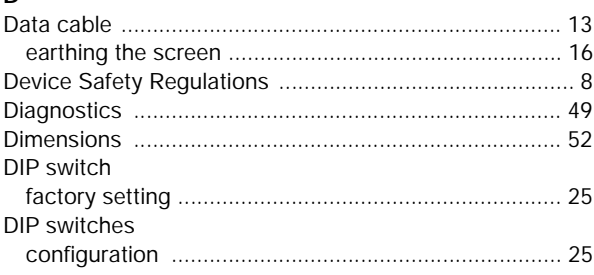

## **E**

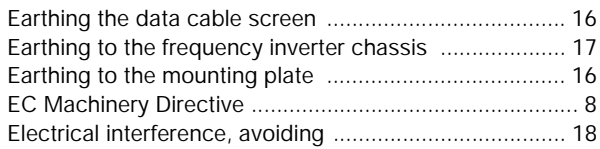

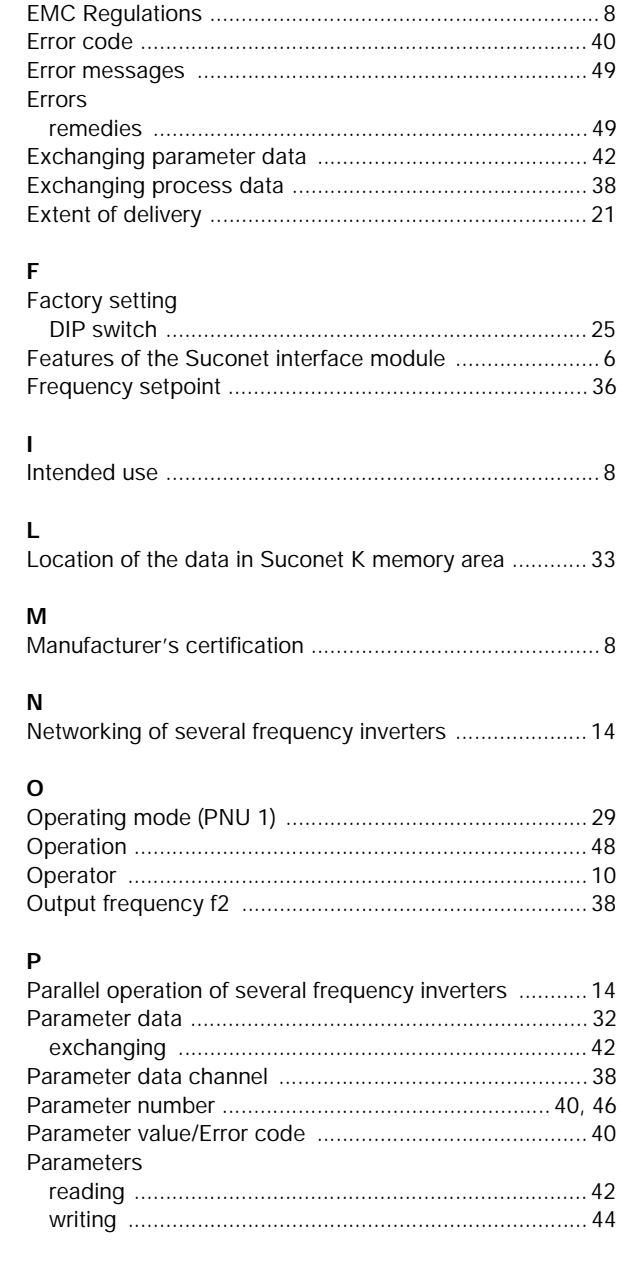

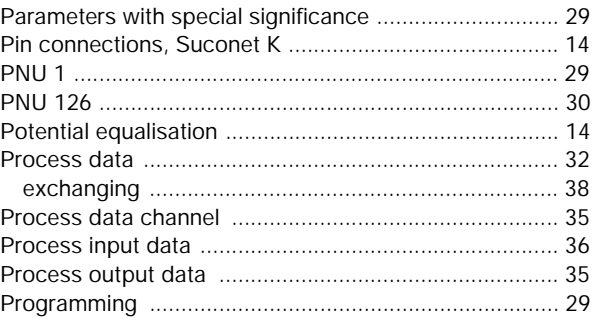

# **Q**

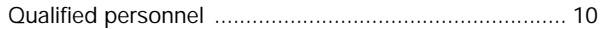

## **R**

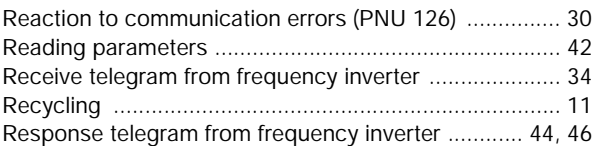

# **S**

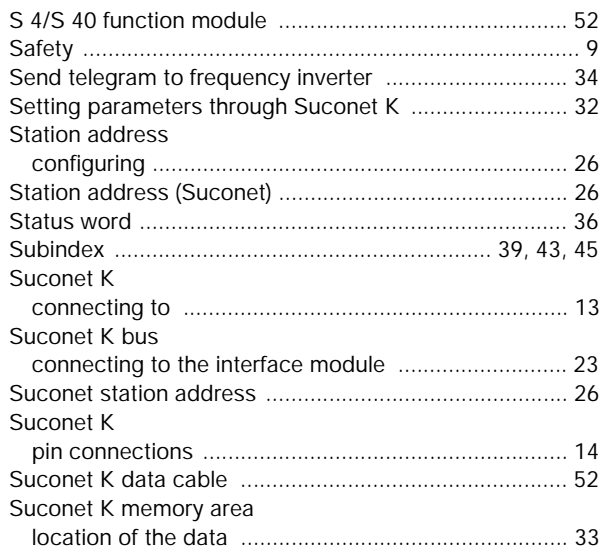

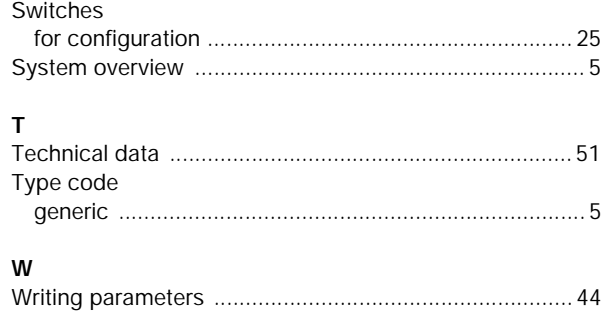